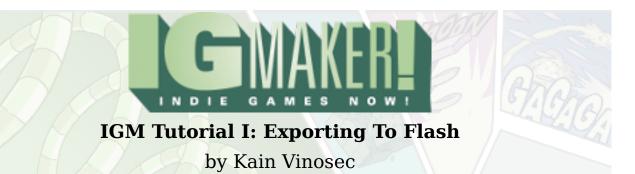

The first thing you should know is that there are some things that you aren't able to do when you export to flash. Here's the list:

- You cannot use a controller or the right-click of a mouse for inputting commands.
- If you use True Type Fonts (TTF) for your game and the person playing doesn't have the same font installed on their computer it will use a default font instead.
- Sound effects don't work.
- Wallpapers can only be displayed in actual size, oriented to the upper left of the screen. If they aren't it seems to default to a tiled view.
- Tiles cannot change.
- Slave gadgets can not match the master gadget's angle, scale, or luminance.
- Large maps or a large number of gadgets may cause lag.
- If you set a gadget to move too fast hit detection does not work.

In the screenshots below look for blue highlights, numbers, or messages for points of interest.

aro,

Let's get started with the installs! The first thing you will need to do is install the Java Development Kit (JDK). It is a pretty straight forward install, so I won't go into too much detail. <u>http://www.oracle.com/technetwork/java/javase/downloads/index.html</u> – Basically head there, scroll down a bit, and click the orange download button under the first JDK option you see. Here's a screenshot!

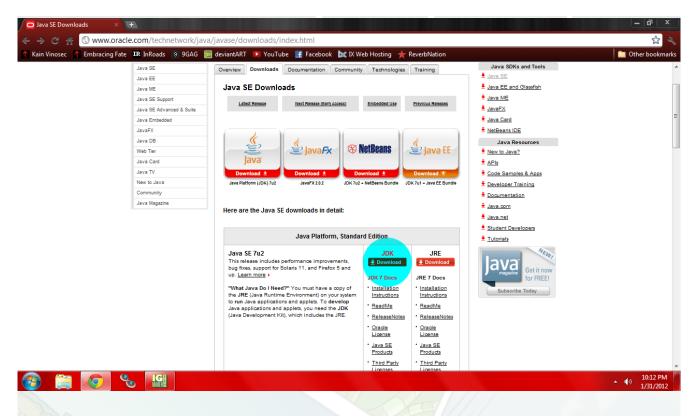

Now that you're on a new page, you'll need to determine whether you have 32-bit or 64-bit Windows. If you're not sure you can check by going to your control panel, and then clicking on system. For more detailed instructions on checking this, you can go to this link - http://support.microsoft.com/kb/827218

Once you have that figured out, you'll want to pick whichever download suits your version of Windows (32-bit users will want to download x86, 64-bit users will want x64). Then you just download the file and run the install. Like I said, it is a pretty standard install so I won't go into it much. Oh, and don't forget to accept the license agreement on that page! Here's a screenshot of what you're looking for.

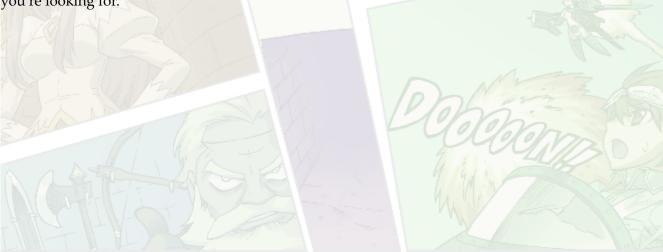

| I I I I I I I I I I I I I I I I I I I         | /java/javase/downloads/jdk-7                                  | u2-download-1377129.html                                                                          |                    | \$            |
|-----------------------------------------------|---------------------------------------------------------------|---------------------------------------------------------------------------------------------------|--------------------|---------------|
| Kain Vinosec 🔥 Embracing Fate 🛛 InRoads 🔋 9GA | .G 🔤 deviantART D YouTube 📘                                   | f Facebook  IX Web Hosting 🄺 ReverbNation                                                         |                    | 🚞 Other bookr |
|                                               | The JDK7 for Mac OS X Devel                                   | oper Preview for Java Developers is now available on jdk7.java.net                                |                    |               |
|                                               |                                                               |                                                                                                   | Java.net           |               |
|                                               | Looking for the JavaFX 2.0 SI<br>The JavaFX SDK 2.0 is now in | DK?<br>cluded in JDK 7u2 for Windows. For the JavaFX 2.0 Developer                                | Student Developers |               |
|                                               | preview on Mac, go here.                                      |                                                                                                   | Tutorials          |               |
|                                               |                                                               |                                                                                                   |                    |               |
|                                               | 1 05 0 1 (197                                                 | 2.0                                                                                               | NEWI               |               |
|                                               | Java SE Development Kit                                       | t 7u2                                                                                             | aval               |               |
|                                               | You must accept the Ora                                       | cle Binary Code License Agreement for Java SE to download                                         | Get it now         |               |
|                                               | this software.                                                |                                                                                                   | for FREE!          |               |
|                                               |                                                               |                                                                                                   | Subscribe Today    |               |
|                                               | C Accep                                                       | t License Agreement 🕘 Decline License Agreement                                                   | Subscribe roday    |               |
|                                               |                                                               |                                                                                                   |                    |               |
|                                               | Product / File Description                                    | File Size Download                                                                                |                    |               |
|                                               | Linux x86                                                     | 63.62 MB 👱 jdk-7u2-linux-i586.rpm                                                                 |                    |               |
|                                               | Linux x86                                                     | 78.62 MB ± idk-7u2-linux-i586.tar.gz                                                              |                    |               |
|                                               | Linux x84                                                     | 64.51 MB ± jdk-7u2-linux-x84.rpm                                                                  |                    |               |
|                                               | Linux x64                                                     | 77.46 MB 🛓 jdk-7u2-linux-x64.tar.gz                                                               |                    |               |
|                                               | Solaris x86                                                   | 135.87 MB 👱 idk-7u2-solaris-i586.tar.Z                                                            |                    |               |
|                                               | Solaris x86<br>Solaris SPARC                                  | 81.37 MB 👱 idk-7u2-solaris-i586.tar.gz<br>138.94 MB 差 idk-7u2-solaris-sparc.tar.Z                 |                    |               |
|                                               | Solaris SPARC                                                 | 86.05 MB ± jdk-7u2-solaris-sparc.tar.gz                                                           |                    |               |
|                                               | Solaris SPARC 64-bit                                          | 16.13 MB ± jdk-7u2-solaris-sparov9.tar.Z                                                          |                    |               |
|                                               | Solaris SPARC 64-bit                                          | 12.31 MB ± jdk-7u2-solaris-sparo/9.tar.gz                                                         |                    |               |
|                                               | Solaris x64                                                   | 14.45 MB 보 idk-7u2-solaris-x64.tar.Z                                                              |                    |               |
|                                               | Solaris x64                                                   | 9.25 MB 👱 jdk-7u2-solaris-x64.tar.gz                                                              |                    |               |
|                                               | Windows x86                                                   | 84.04 MB 👱 jdk-7u2-windows-i586.exe                                                               |                    |               |
|                                               | Windows x64                                                   | 87.35 MB 👱 jdk-7u2-windows-x64.exe                                                                |                    |               |
|                                               |                                                               |                                                                                                   |                    |               |
|                                               | Java SE Development Kit                                       | t 7 Demos and Samples Downloads                                                                   |                    |               |
|                                               |                                                               |                                                                                                   |                    |               |
|                                               | Java SE Development Ki                                        | it 7 Demos and Samples Downloads are released under the                                           |                    |               |
|                                               | Oracle BSD License                                            |                                                                                                   |                    |               |
|                                               |                                                               |                                                                                                   |                    |               |
|                                               | Product / File Description                                    | File Size Download                                                                                |                    |               |
|                                               | Linux x86<br>Linux x86                                        | 13.42 MB <u>Jidk-7u2-linux-i586-demos.rpm</u><br>13.34 MB <u>Jidk-7u2-linux-i586-demos.tar.gz</u> |                    |               |
|                                               | Linux x86                                                     | 13.34 MB ± jdk-7u2-linux-tos6-demos.tar.qz                                                        |                    |               |
|                                               | Linux x84                                                     | 13.36 MB ± jdk-7u2-linux-x64-demos.tar.gz                                                         |                    |               |
|                                               | Solaris x64                                                   | 0.28 MB 1 jdk-7u2-solaris-x64-demos.tar.Z                                                         |                    |               |
|                                               | Solaris x64                                                   | 0.18 MB ijdk-7u2-solaris-x64-demos.tar.gz                                                         |                    |               |
|                                               |                                                               |                                                                                                   |                    |               |

It is a very basic install and you shouldn't need any help, but if you do here is the link to Java's guide - <u>http://docs.oracle.com/javase/7/docs/webnotes/install/windows/jdk-installation-</u>windows.html#Run

Once you are done with that install, we can move on to the Adobe Flex SDK! This is also a pretty easy installation, but it does involve setting a Path variable which will probably be new to a lot of people. Don't be intimidated! It's actually very easy. Start by going to this link - http://sourceforge.net/adobe/wiki/Projects/ - Once you are there, you'll want to download the first zip available for Build 3.6.0.16995A. Screenshot time!

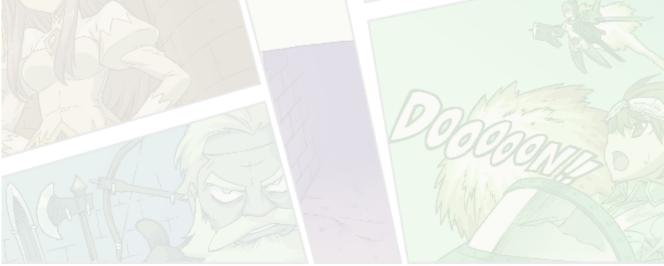

| 🔀 Download Flex 3 - Flex SDK 🗴 🕖                                                        |                               |                               |                     |                                                                      |                                       |
|-----------------------------------------------------------------------------------------|-------------------------------|-------------------------------|---------------------|----------------------------------------------------------------------|---------------------------------------|
| C 🐇 Opensource.adobe.com/wiki/display/flexsdk/Do                                        | wnload+Flex+3                 |                               |                     |                                                                      | ☆ 🍕                                   |
| 🔥 Kain Vinosec 🥂 Embracing Fate 🛛 🗷 InRoads 🔋 9GAG 🔤 deviantART 🚺                       | 🔰 YouTube 🛛 📑 Faceb           | oook  IX Web Hosting 🔺        | ReverbNation        |                                                                      | Dther bookmarks                       |
| Home Projects Source Documentation                                                      |                               |                               | Ad                  | obe com Home   Developer Connection<br>Go<br>Welcome Guest   Sign In |                                       |
| Flex 3 SDK Downloads                                                                    |                               |                               |                     | Flex SDK Project                                                     |                                       |
| Look <sup>©</sup> here for a description regarding the types                            | of SDKs available.            |                               |                     | About                                                                |                                       |
| Look <sup>©</sup> here for an explanation of the different bu                           | uild types found on this page | e.                            |                     | Versions<br>Downloads                                                |                                       |
| Look @ here for an explanation of how to use a stable or nightly build in Flex Builder. |                               |                               |                     | Source<br>Bug Database                                               | =                                     |
| Please refer to this document if you wish to targe                                      |                               |                               |                     | Submitting a Patch<br>Sandbox                                        |                                       |
| Latest Milestone Release Builds                                                         |                               |                               |                     | Developer Documentation                                              |                                       |
| Milestone Build Build Date A                                                            | dobe Flex SDK                 | Open Source Flex SDK Adobe    | e Add-ons           | Forums<br>FAQ                                                        |                                       |
| 3.6A 3.6.0.16995A Tue May 3, 2011                                                       | Download (ZIP, 122MB)         |                               |                     | License                                                              |                                       |
| 3.5B 3.5.0.12683B Fri Dec 18, 2009                                                      | Download (ZIP, 122MB)         | Download (ZIP, 26MB) Do       | ownload (ZIP, 65MB) | Pages                                                                |                                       |
| 3.4A 3.4.0.9271A Tue Aug 18, 2009 🔇                                                     | Download (ZIP, 122MB)         | Download (ZIP, 26MB)<br>Do    | ownload (ZIP, 65MB) |                                                                      |                                       |
| 3.3A 3.3.0.4852A Thu Feb 5, 2009                                                        | Download (ZIP, 121MB)         | Download (ZIP, 24MB) Do       | ownload (ZIP, 63MB) | Other Projects<br>BlazeDS                                            |                                       |
| 3.2A 3.2.0.3958A Wed Oct 29, 2008                                                       | Download (ZIP, 118MB)         | Download (ZIP, 24MB) Do       | ownload (ZIP, 63MB) | Corelib<br>FlexUnit                                                  |                                       |
| 3.1A 3.1.0.2710A Fri Aug 15, 2008                                                       | Download (ZIP, 82MB)          | Download (ZIP, 23MB)<br>Do    | ownload (ZIP, 59MB) | OSMF<br>TLF                                                          |                                       |
| 3.0A 3.0.0.477A Tue Feb 12, 2008                                                        | Download (ZIP, 79MB)          | O Download (ZIP, 23MB) O Do   | ownload (ZIP, 57MB) | More related projects >                                              |                                       |
| Stable Builds                                                                           |                               |                               |                     | More Adobe projects >                                                |                                       |
| Stable Build Build Date Adobe F                                                         | lex SDK Open                  | Source Flex SDK Adobe Add-ons | s                   | ALAVIACODID                                                          |                                       |
| 3.4.1A 3.4.1.10084A Tue Nov, 2011 🕘 Down                                                | nload (ZIP, 122MB)            |                               |                     | AJAX VVOKLD                                                          |                                       |
| 3.0.1A 3.0.1.1732A Tue Nov, 2011 💿 Down                                                 | nload (ZIP, 122MB)            |                               |                     | RIA SHOW AWARDS                                                      |                                       |
| Nightly Builds                                                                          |                               |                               |                     | RIA SOLUTION                                                         |                                       |
|                                                                                         |                               |                               |                     | Bidobo                                                               | · · · · · · · · · · · · · · · · · · · |
| 🚱 🚞 💽 🌜 🛄                                                                               |                               |                               |                     |                                                                      | ▲ (1) 11:02 PM<br>1/31/2012           |

Once you've clicked that, scroll to the bottom of the new page and click on the check box for the License Agreement(s), then just below that click Download Zip. Because this is a zip file you'll have to extract the folder after you finish downloading. After the folder is extracted, I highly recommend renaming it to something easier to remember. I renamed mine flex\_sdk\_3, but this isn't really an important step. Just makes the next bit easier.

Now you have to put this folder somewhere on your computer where it is going to stay. I put mine into my Program Files (x86) folder. Once you have it placed, go into this folder and locate another folder called bin. You need to know the location of this folder on your computer.

As an example, the location of it on my computer is – C:\Program Files (x86)\flex\_sdk\_3\bin\ – A quick way to check this is to open the folder, right click in a blank space and click properties. A window should pop up showing you the location of the folder. Mine says – C:\Program Files (x86)\flex\_sdk\_3 – so you just add \bin\ to that and you're good to go.

Now we have to change an environment variable in Windows. For the various versions of Windows, you're basically going to want to go to Control Panel, and click System (I think in Windows Vista it would be System And Maintenance). Then, you want to go to Advanced System Settings (in Windows XP and Vista this may just be a tab that says Advanced). Towards the bottom of the open window there should be a button that says Environment variables. Click that. There will be a box or two.

One should be scrollable and should be labeled System variables. Inside this box is a variable

called Path. Click on it, and then click the edit button. Go to the very end of the variable value. You should either see it end with a semi-colon (;), or something else. You want to make sure you add the semi-colon if it isn't already there. If it is, then all you have to do is add in the location of your Flex SDK bin folder. Below is a screenshot with numbers showing you the steps and important areas highlighted in Windows 7.

|                                                                          |                             |                                                                    |                        |                     |               | ×                              |                                                |
|--------------------------------------------------------------------------|-----------------------------|--------------------------------------------------------------------|------------------------|---------------------|---------------|--------------------------------|------------------------------------------------|
| 🕢 🕣 🖛 🚱 🗸 Cont 🕨 All C 🕨 🗢 🍫 Search Control Pane                         | l 👂                         | 🛛 🕞 🗸 🖳 🖉 🖉 🖉 All Control Pane                                     | Items 🕨 System         | <b>-</b> ↓          | Search Con    | . <b>P</b>                     |                                                |
| Adjust your computer's settings View by: Small icons                     |                             | Control Panel Home                                                 | View basic<br>computer | information abo     |               |                                |                                                |
| 🔞 Sync Center 🦹 🔛 System                                                 | ^                           | 🚱 Remote settings                                                  | Windows editi          | on                  |               |                                |                                                |
| 🛄 Taskbar and Start Menu 🛛 🗔 Troubleshooting                             |                             | 🚱 System protection                                                | Windows 7              | Home                |               | KO KO KU                       |                                                |
| 🍇 User Accounts 🛛 🔩 Windows Anytime Upgrade                              |                             | 🚷 Advanced system settings 🙎                                       | Premium                |                     |               | KOXOXO                         |                                                |
| System Properties                                                        | Environment Va              | ariables                                                           | x                      | Edit System Variat  | le            | ×                              |                                                |
| Computer Name Hardware Advanced System Protection Remote                 | User variable               | es for Kain Vinosec                                                | 0                      | r<br>Variable name: | Path          |                                | 626                                            |
| You must be logged on as an Administrator to make most of these changes. | Variable                    | Value                                                              | ke                     | Variable value:     | PT\;C:\Progra | am Files (x86)\flex_sdk_3\bin\ |                                                |
| Performance                                                              | TEMP                        | %USERPROFILE%\AppData\Loca                                         |                        |                     | e c           |                                |                                                |
| Visual effects, processor scheduling, memory usage, and virtual memory   | TMP                         | %USERPROFILE% \AppData \Loca                                       | I\Temp                 |                     | 8             | OK Cancel                      |                                                |
| User Profiles<br>Desktop settings related to your logon                  | System varia                | New Edit                                                           | Delete                 |                     |               |                                |                                                |
| Settings                                                                 | Variable<br>OOBEUILar<br>OS | - Windows_NT                                                       |                        |                     |               |                                |                                                |
| System startup, system failure, and debugging information Settings       | Path<br>PATHEXT             | C:\Program Files (x86)\HP SimpleF<br>.COM;.EXE;.BAT;.CMD;.VBS;.VBE |                        |                     |               |                                |                                                |
| Browconment Variables                                                    |                             | ОК                                                                 | Cancel                 |                     |               |                                |                                                |
| OK Cancel Apply                                                          |                             | -595959595                                                         | KAKK                   |                     |               |                                |                                                |
| 🚱 🚝 🥥 🌜 🔛 🐺 😣                                                            |                             |                                                                    |                        |                     |               | × 1                            | <ul> <li>12:39 AM</li> <li>2/1/2012</li> </ul> |

That's it! The setup should be complete. You should now be able to open IG Maker and export a game to flash successfully. If you are having any problems with exporting to flash after following this tutorial, don't hesitate to ask us questions in the forums!

Flash export options sounding kind of awesome? Want to buy IGM? Use the coupon code "**igmakerohyeah**" at check out to get **10%** off your purchase of IGM.

oro,